iOS SDKのインストール

ダウンロードしたファイル「xcode\_○○\_and\_ios\_sdk\_○○.dmg」(○○にはその時点でのSDKのバージョ ンが入ります)を開き、その中にある「Xcode and iPhone SDK for Snow Leopard」をダブルクリックして インストールを開始します。

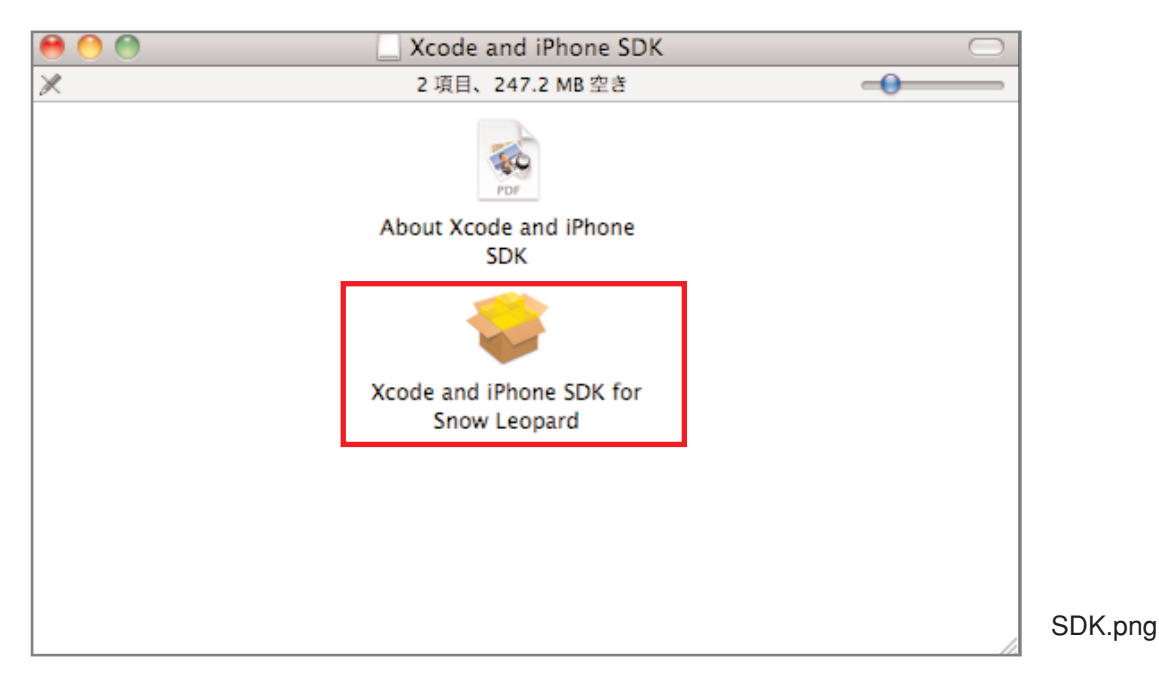

手順に従い進めると、強制的にカスタムインストールとなります。カスタムインストールの場合は、Mac OS X 10.4 SDKにチェックが入っていません。今回のiPhoneアプリの開発では使用しませんので、チェック を外したままで次に進みましょう。

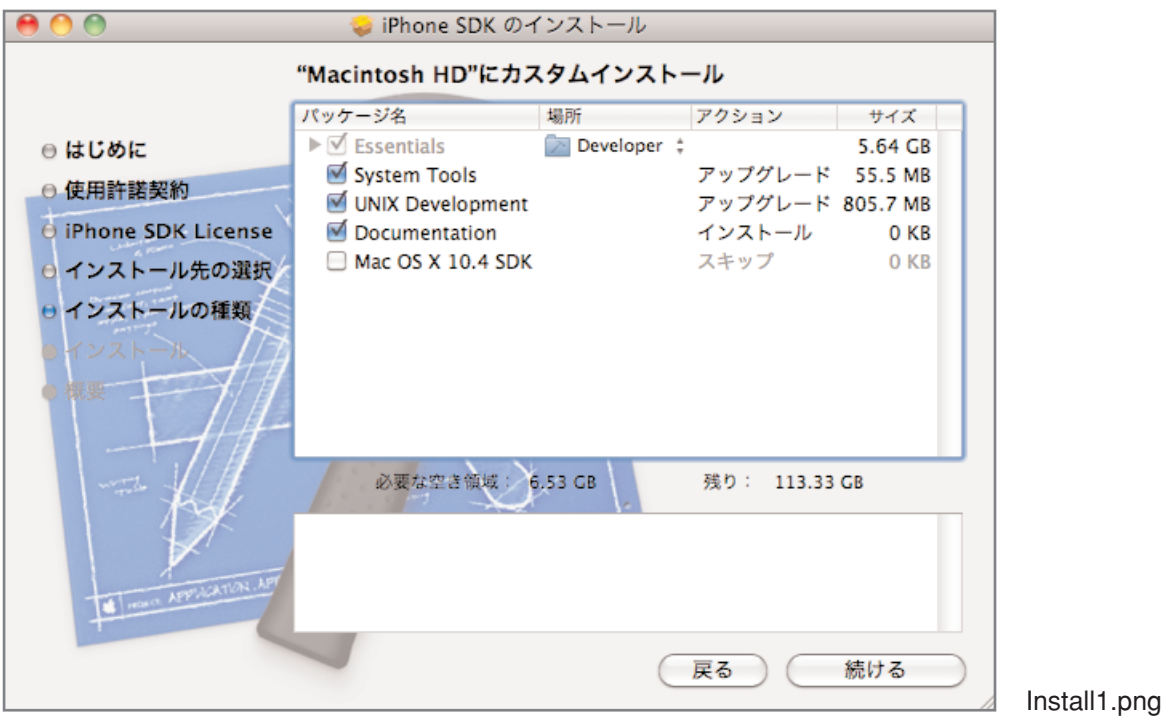

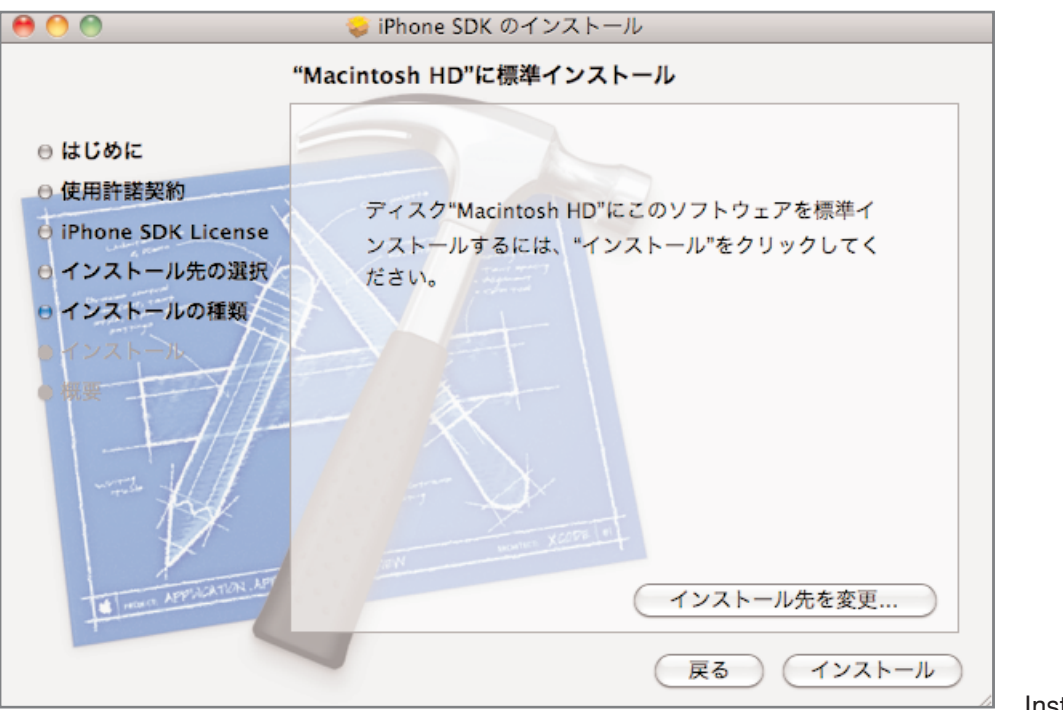

Install2.png

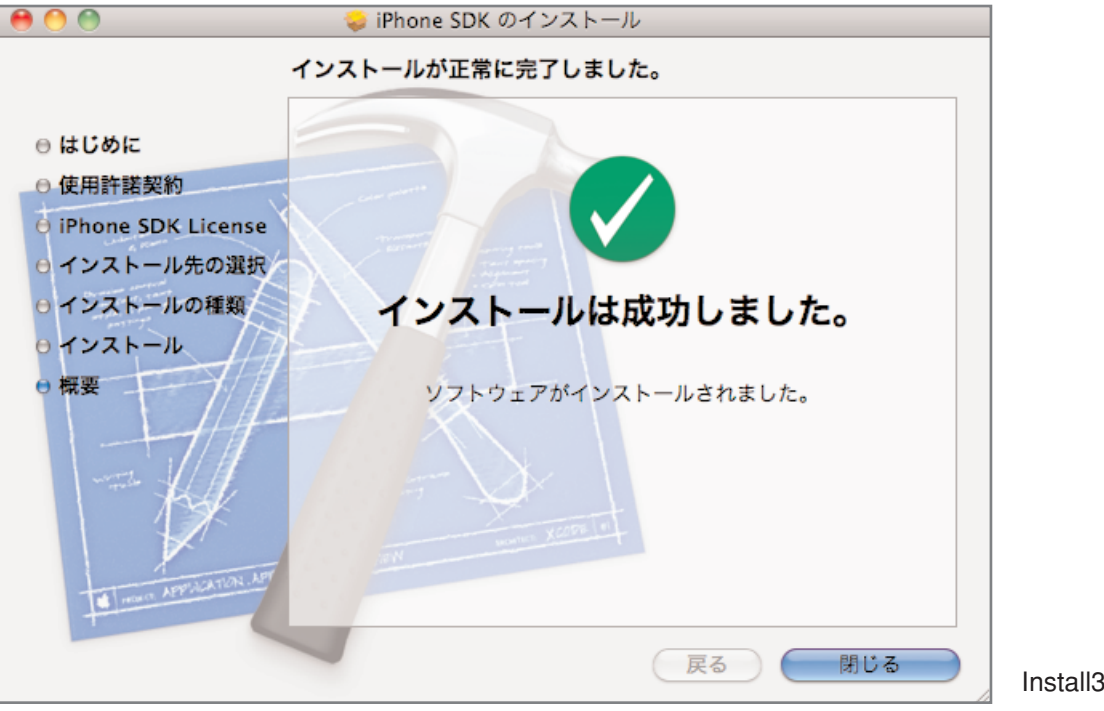

Install3.png